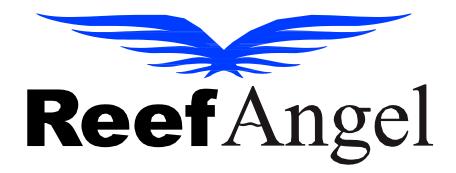

# **Server Migration Instructions**

V1.0.2

Copyright 2023 - Reef Angel

All Rights Reserved

## Contents

| Migration Information Update    | 3 |
|---------------------------------|---|
| Uapp Features:                  |   |
| Reefangel Website Overhaul:     |   |
| Forum Updates:                  |   |
| Webwizard and Firmware Updates: |   |
| WiFi Attachment Instructions:   |   |
| Cloud WiFi Attachment/Huh:      |   |

#### **Migration Information Update**

We have made some changes to our new servers. Notably, the portal is no longer available or supported. All functionalities, including email alerts and labels, have been integrated into the Uapp for simplicity and easier management.

#### **Uapp Features:**

Email alerts and labels are now accessible through the Uapp. Once logged in, if your controller is connected and transmitting data to the Uapp, you'll find two new tabs under settings for labels and email alerts.

For RAplus users with an older Wi-Fi attachment, these tabs will appear after your controller sends data.

Please refer to the Uapp manual for information about setting up email alerts, labels, and overall functionality.

Manual: https://forum.reefangel.com/uapp/Uapp3.0.1Manual.pdf

### **Reefangel Website Overhaul:**

The main Reefangel website has been revamped. All previous information is still available, and we are gradually adding manuals, eagle files, and other resources from the old site.

User label settings have been migrated. Use 'sync saved labels' to download your old labels. To activate email alerts, wait until your controller transmits data to the new server. Setting up your email address prematurely may result in an error.

## Forum Updates:

Forum posts and information have been transferred to the new system. However, posts after October might not be included. The forum retains its domain: forum.reefangel.com.

### Webwizard and Firmware Updates:

The Webwizard remains vital for code compilation and uploads to RAplus and Star controllers. Your saved sketches have been moved to the new server.

The Webwizard now automatically saves your last uploaded code as 'lastuploaded.ino'.

RAStar requires code upload using the new Webwizard.

Note: For old sketches, update the RAString1 with the new encrypted password generated via the

#### Webwizard

RAPlus we recommend updating your code to ensure you are on the latest libraries and ensure compatibility with the new server.

#### WiFi Attachment Instructions:

Download the latest firmware from forum.reefangel.com/firmware/updatewifi.zip. Use Tera Term to update Wi-Fi settings. Remember to adjust the baud rate if necessary.

Link: forum.reefangel.com/firmware/updatewifi.zip

#### **Cloud WiFi Attachment/Hub:**

For the newest revisions updating the firmware is simple. You will need to use a paper clip or similar device to hit the reset button, through the small pin hole on the device. This must be done while the device is on and connected to wifi. The led will turn yellow while it's updating.

If there's no pinhole, you have the older device and it will need to be updated using the webwizard.

Should you encounter any difficulties, please contact us at info@reefangel.com. Our aim is to ensure a smooth transition for all users.